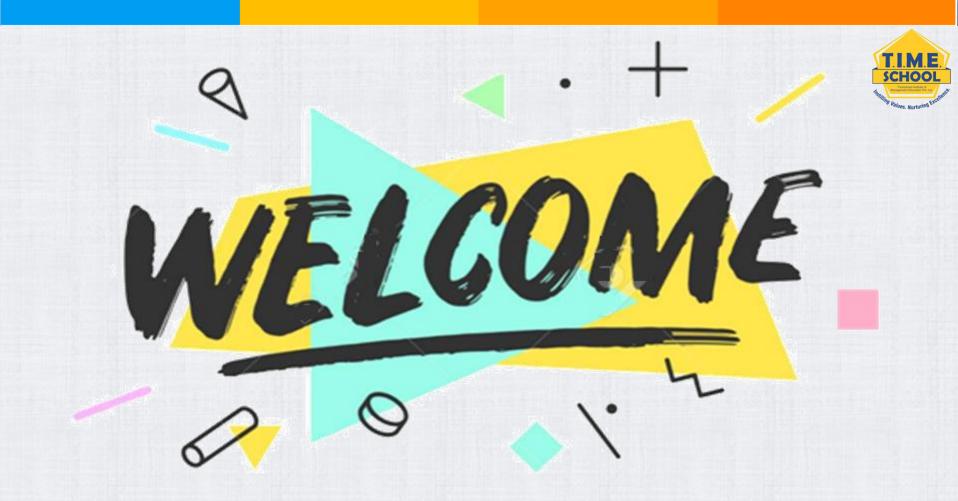

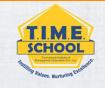

- >Where to find your child's T.I.M.E. School e-mail ID.
- >How to login to GOOGLE CLASSROOM using your child's T.I.M.E. School e-mail ID (Using Desktop).
- >How to attend live classes on ZOOM APP using child's T.I.M.E. School ID (Using Desktop).

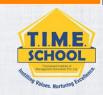

## LOGIN TO GOOGLE CLASSROOM USING

## T.I.M.E. SCHOOL E-MAIL ID

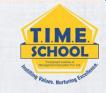

Sign out off all the g-mail accounts before doing this – it would be more easy to do it.

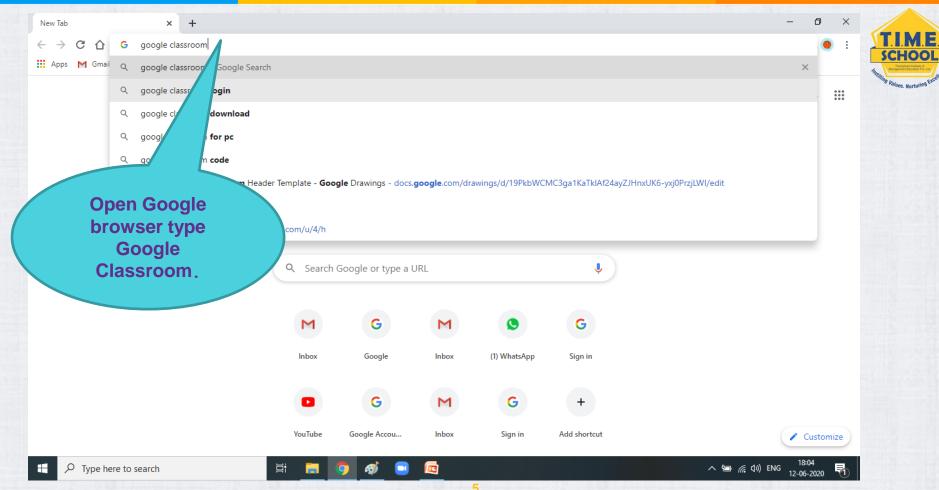

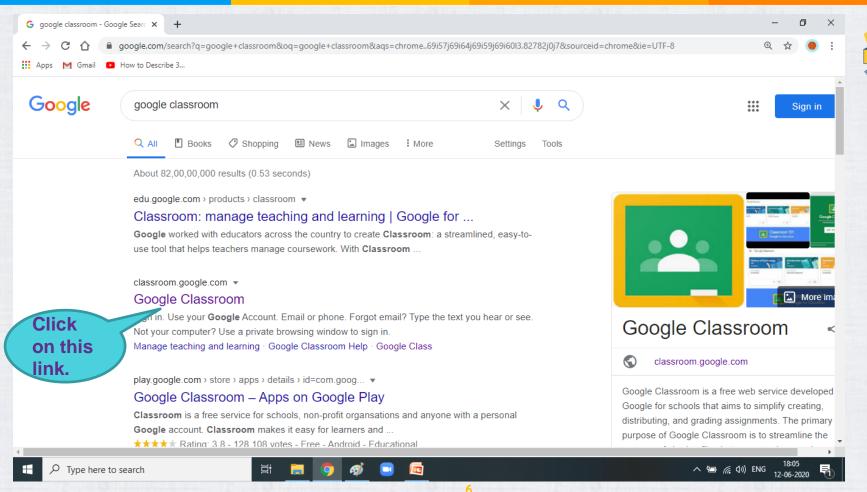

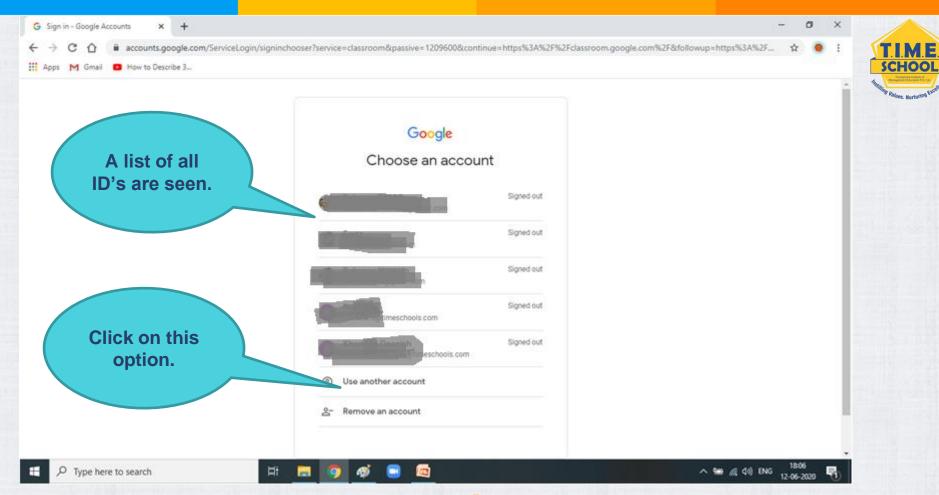

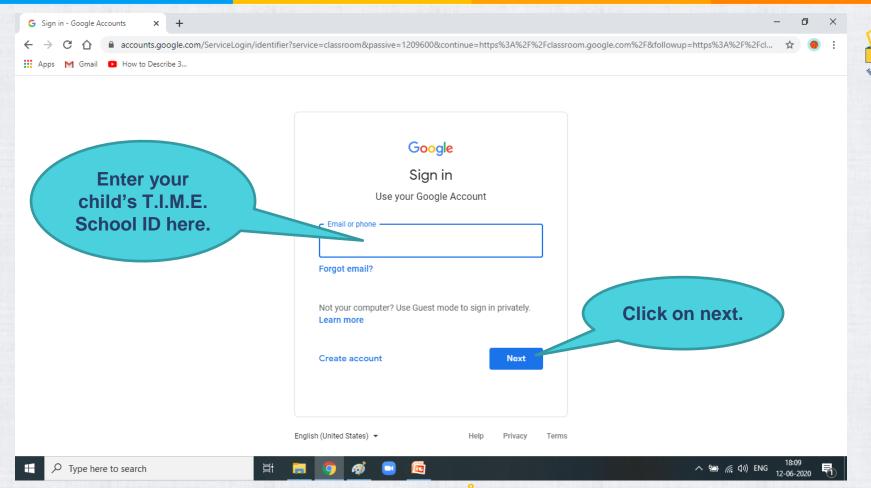

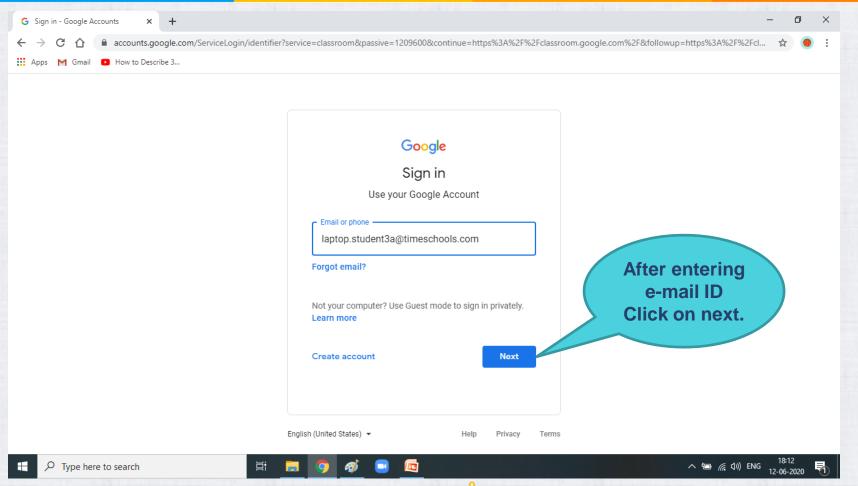

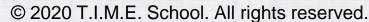

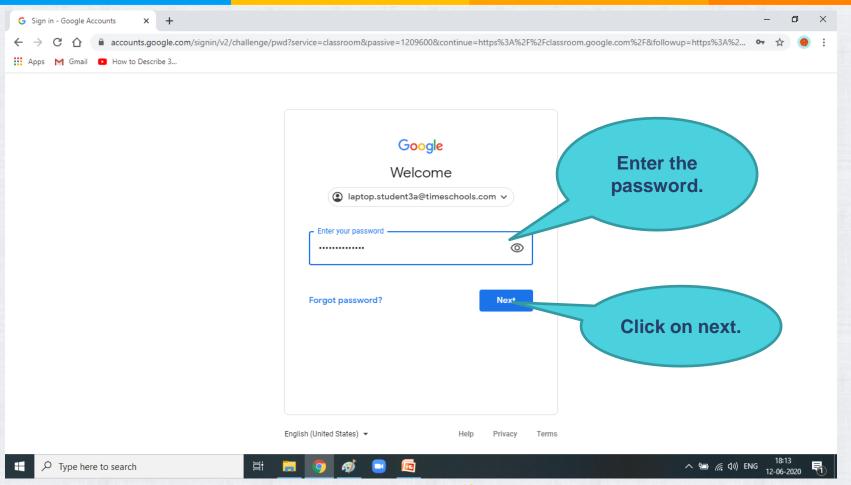

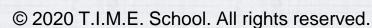

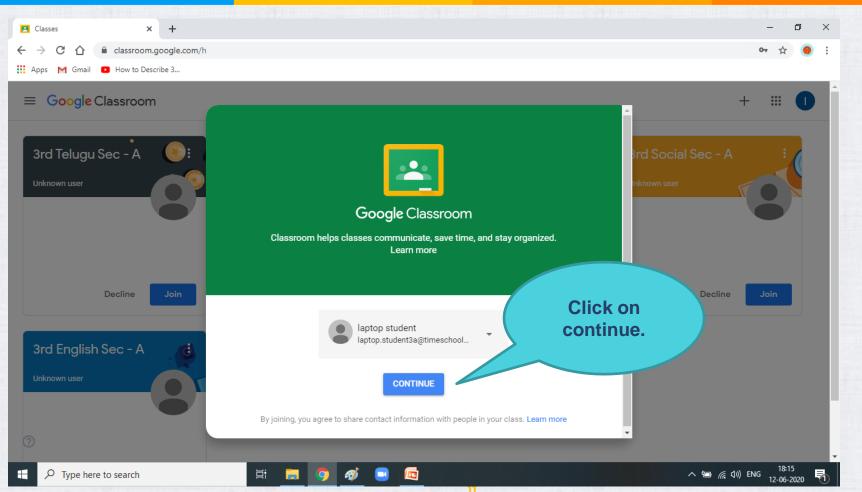

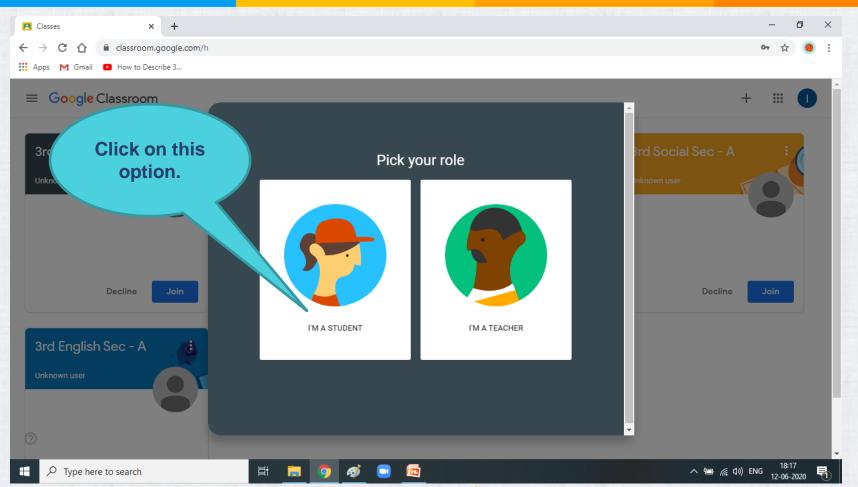

TIME

SCHOOL

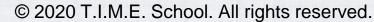

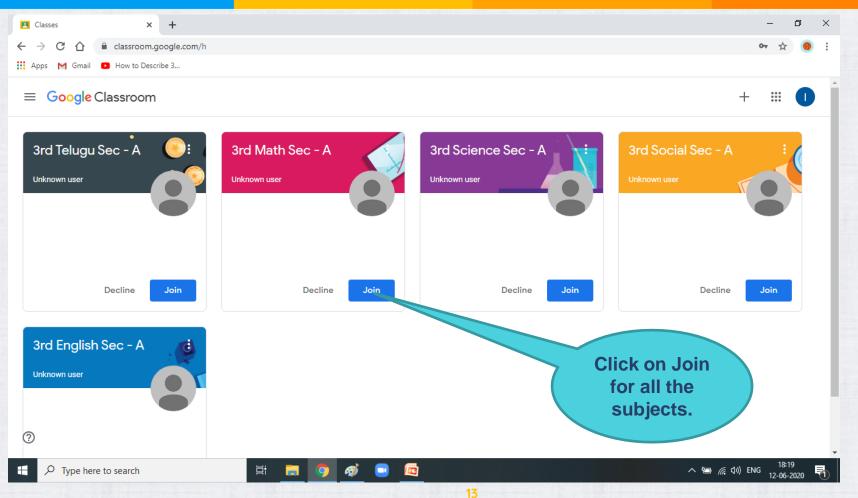

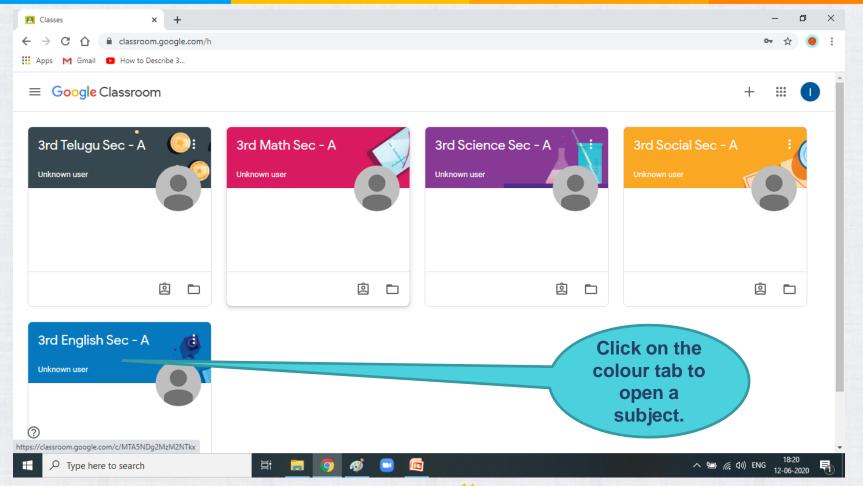

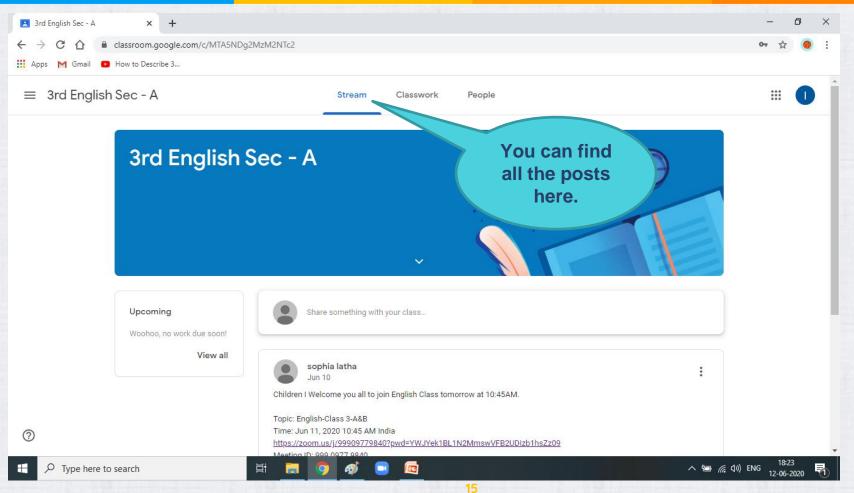

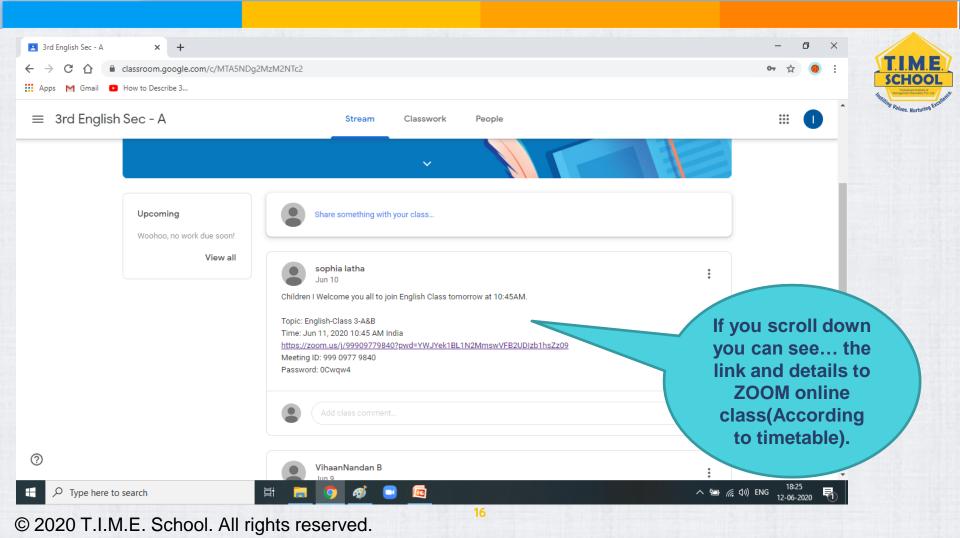

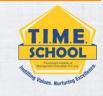

## LOGIN TO ZOOM USING

## T.I.M.E. SCHOOL E-MAIL ID

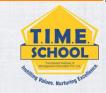

Uninstall and Install Zoom before doing this – it would be more easy to do it.

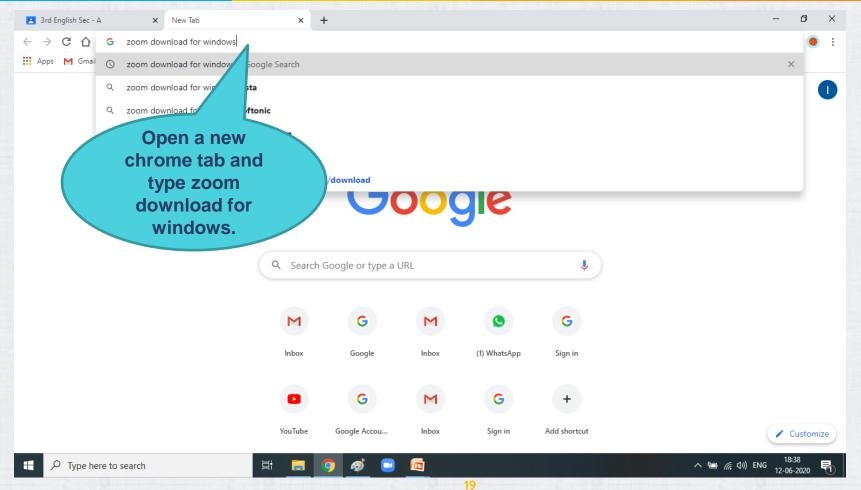

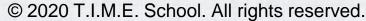

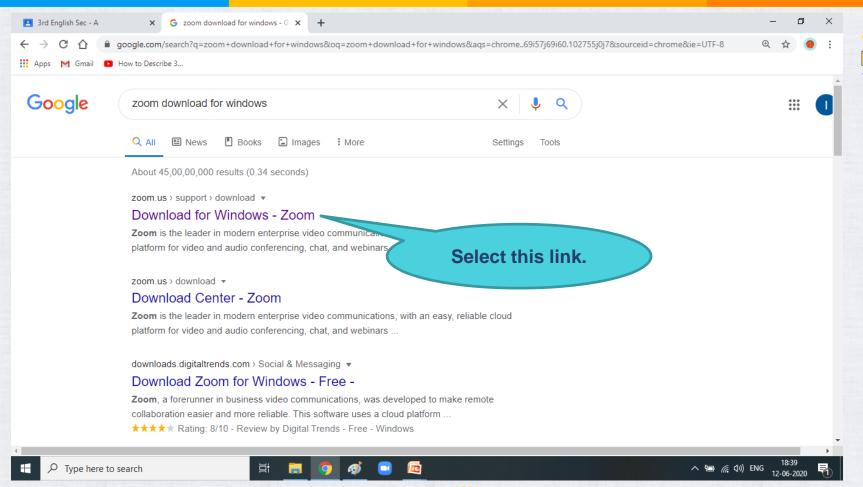

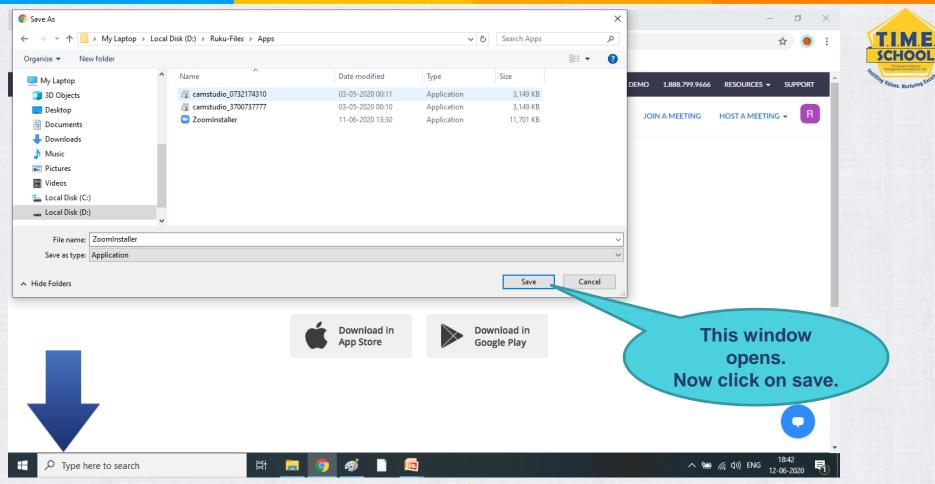

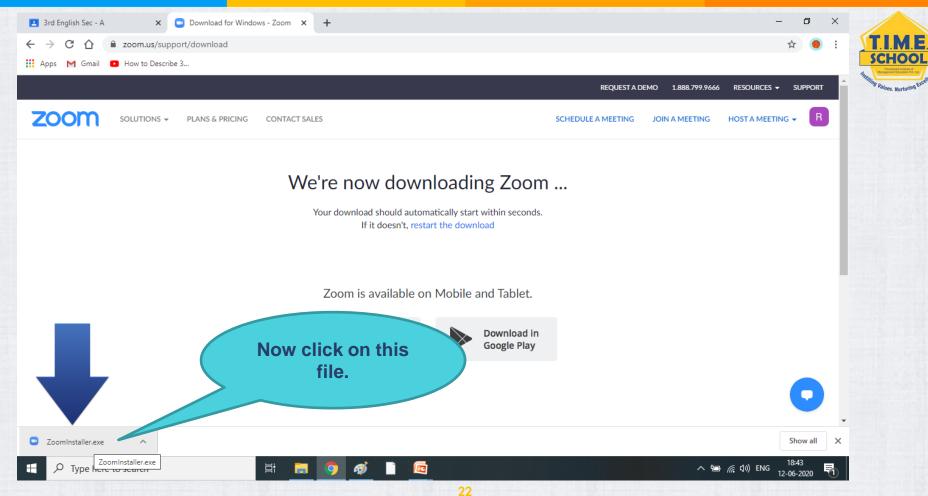

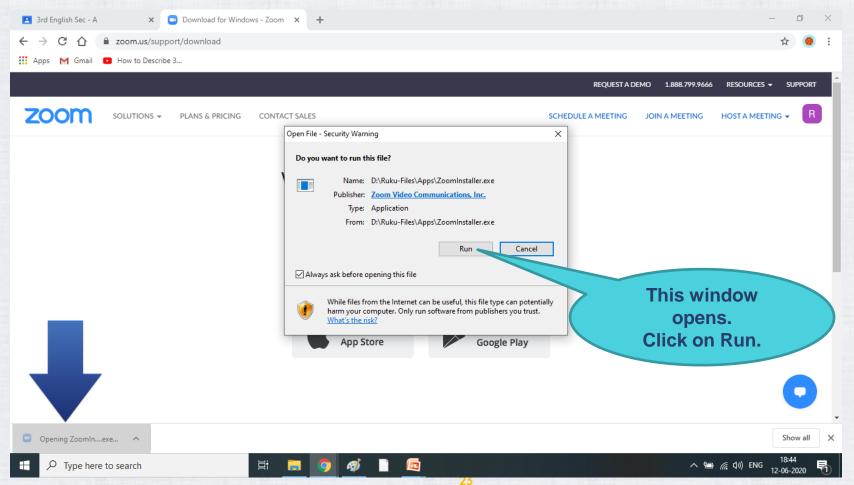

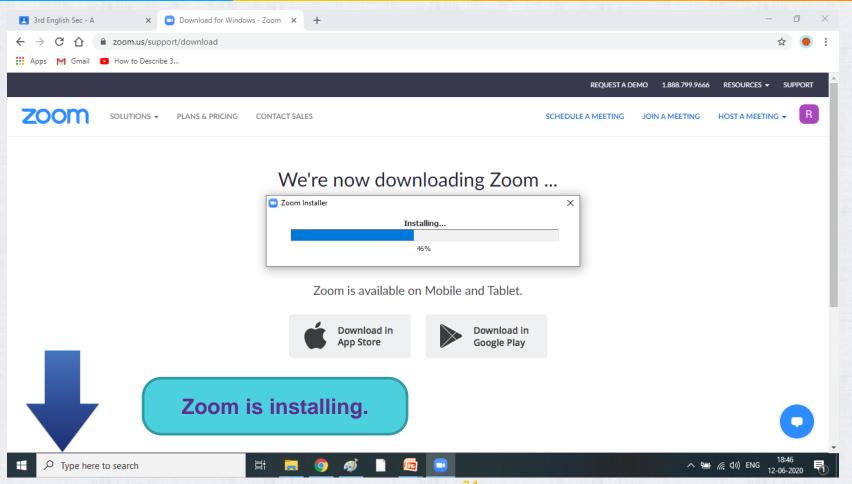

© 2020 T.I.M.E. School. All rights reserved.

24

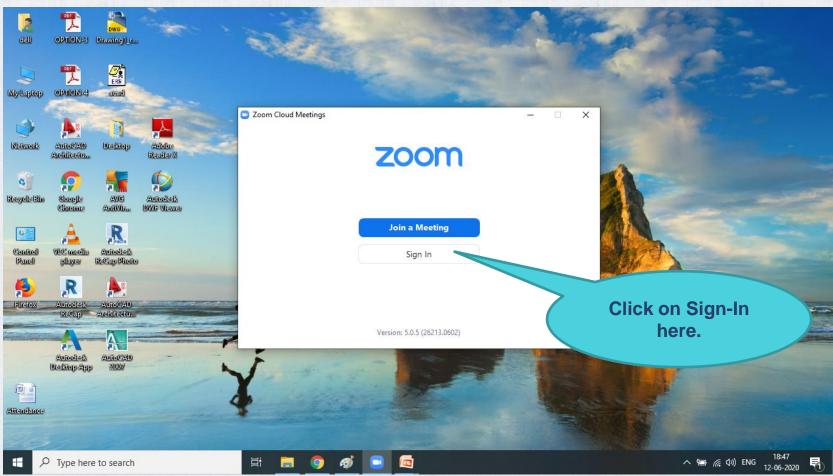

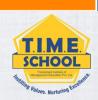

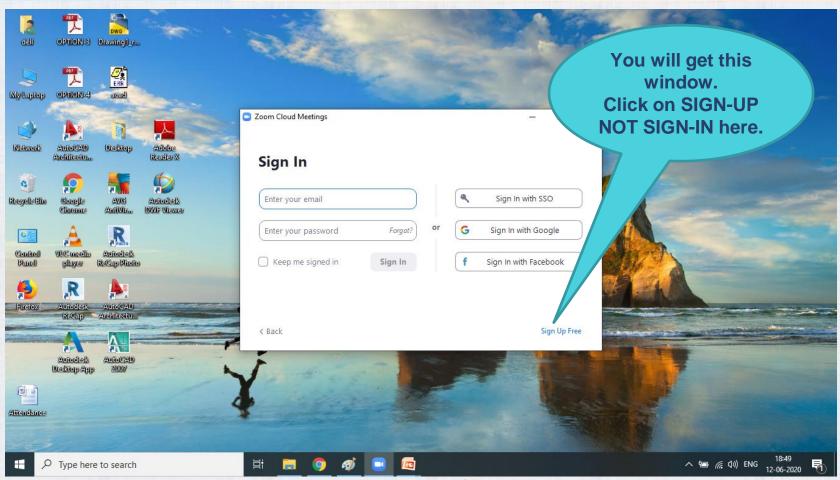

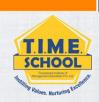

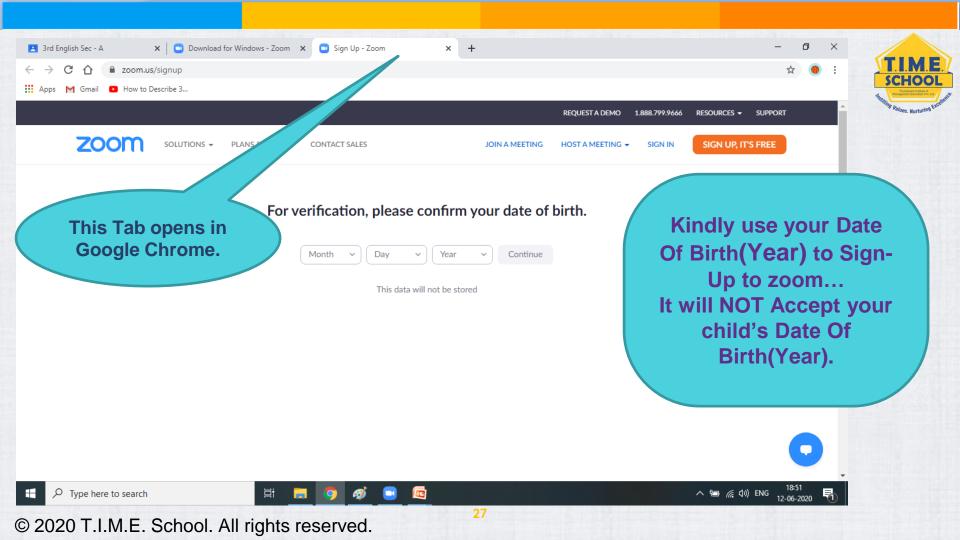

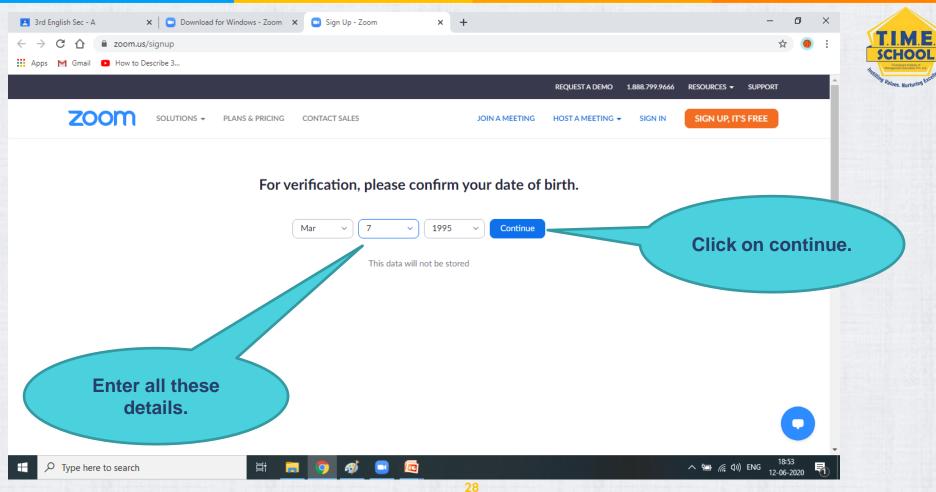

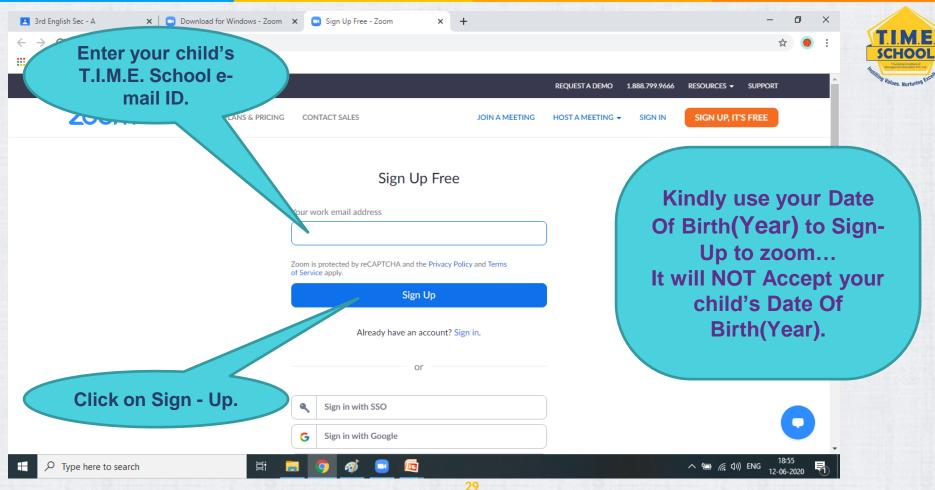

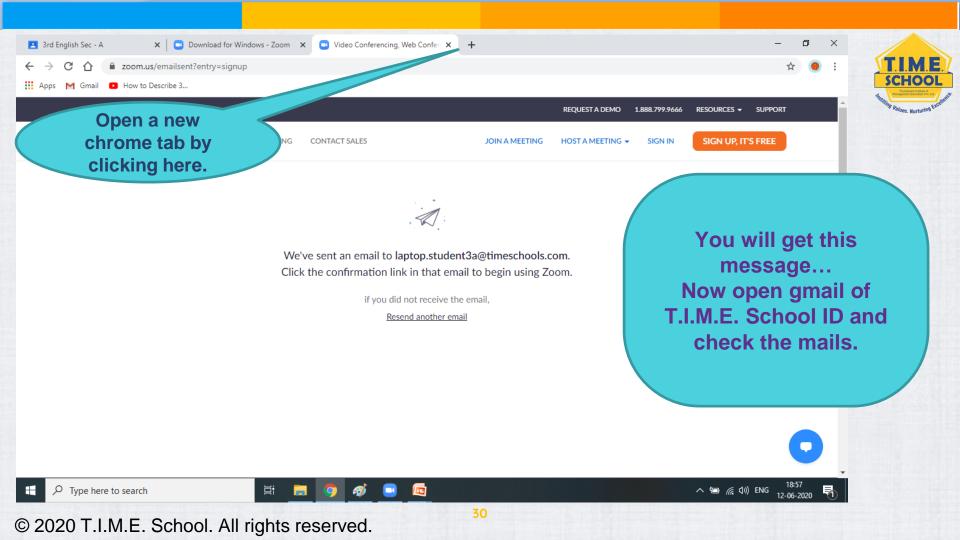

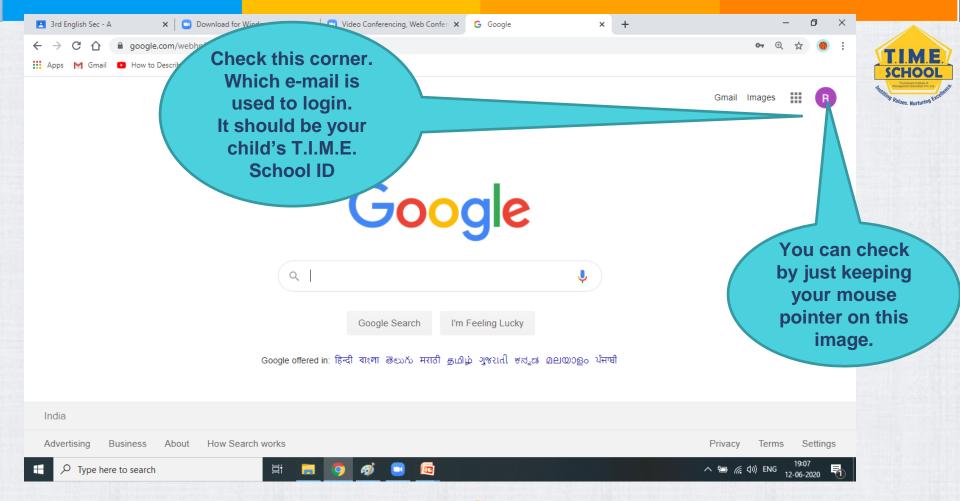

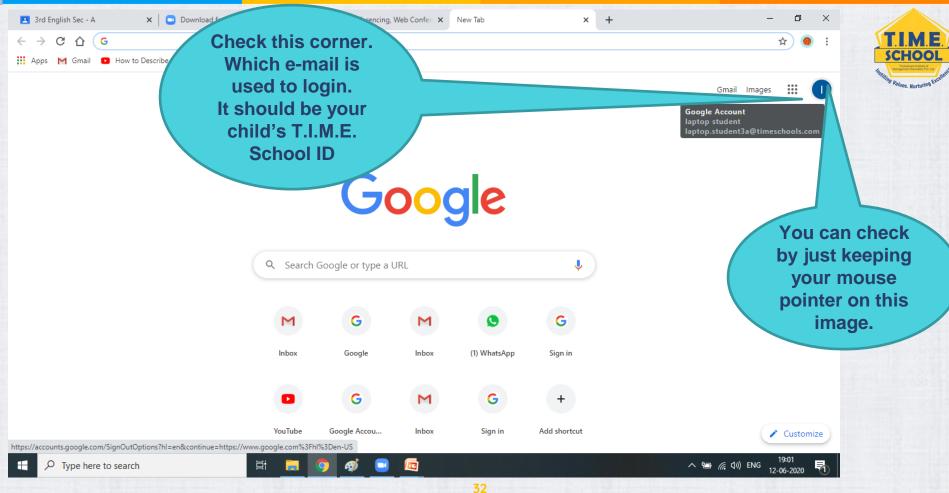

© 2020 T.I.M.E. School. All rights reserved.

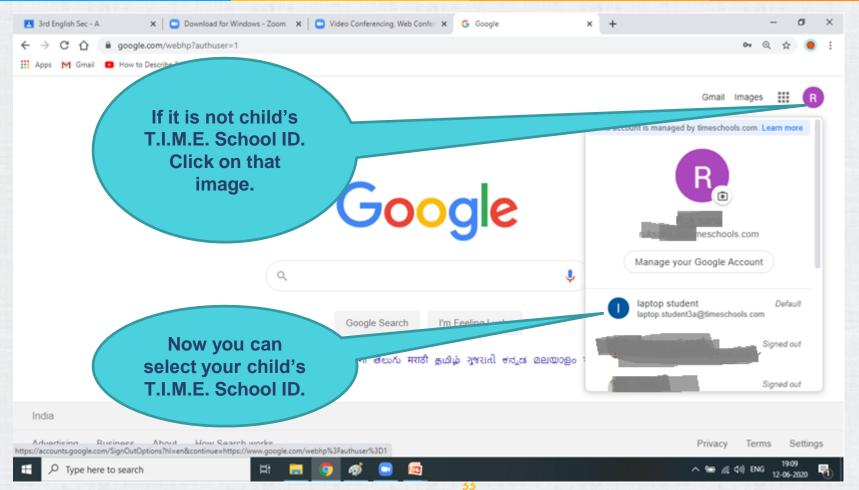

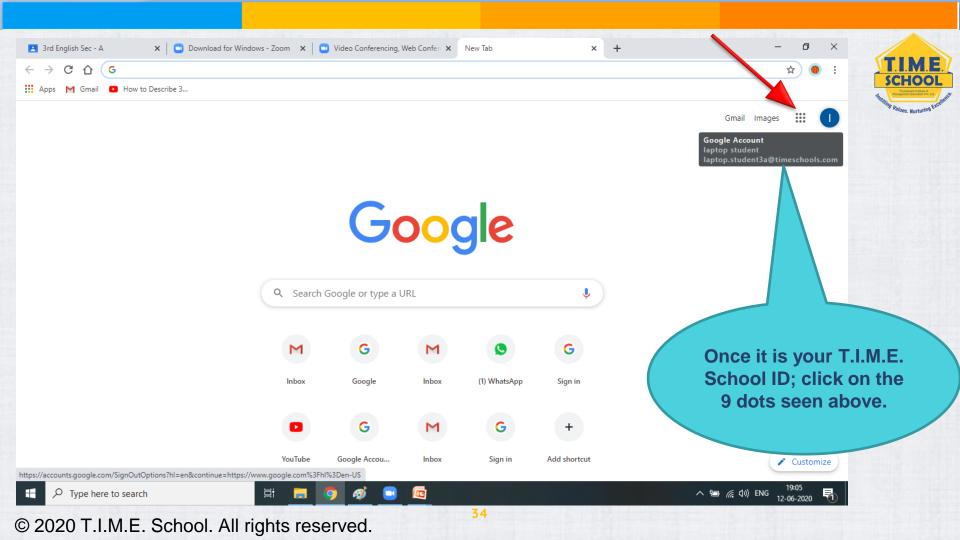

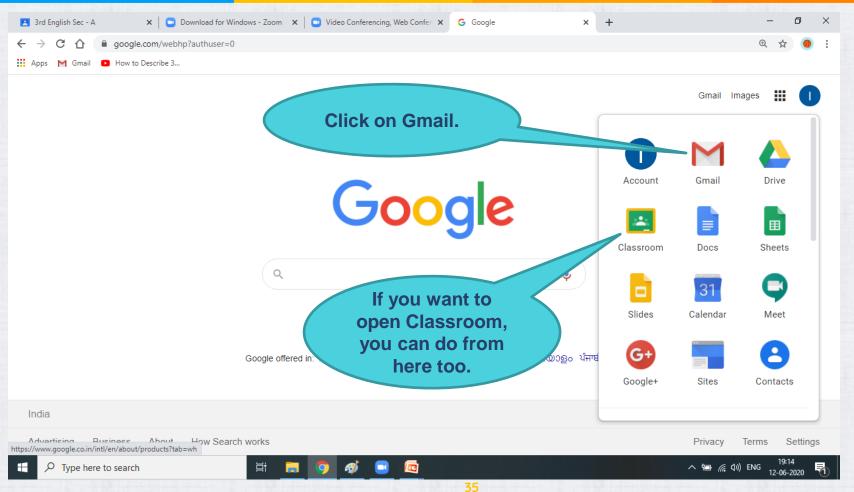

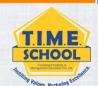

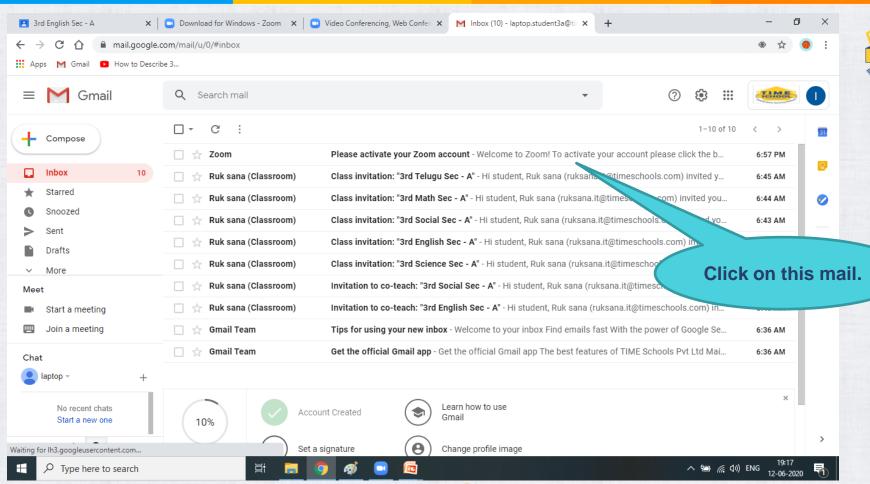

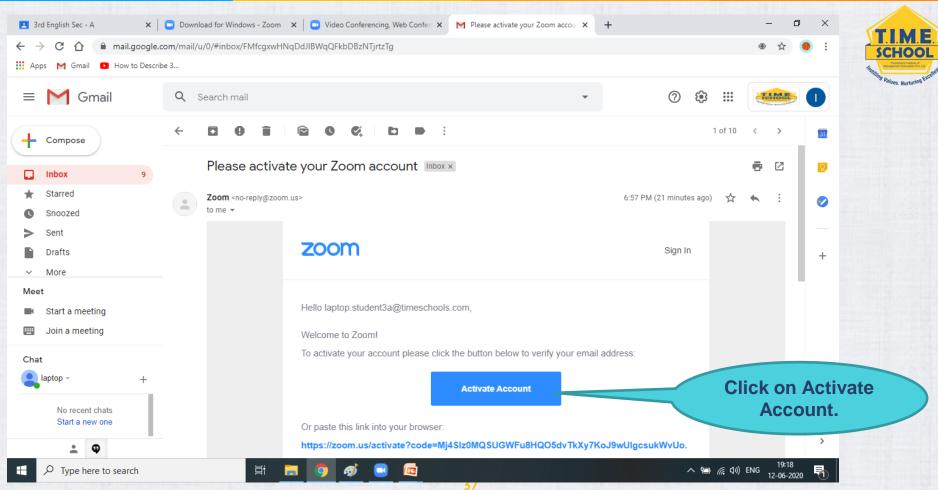

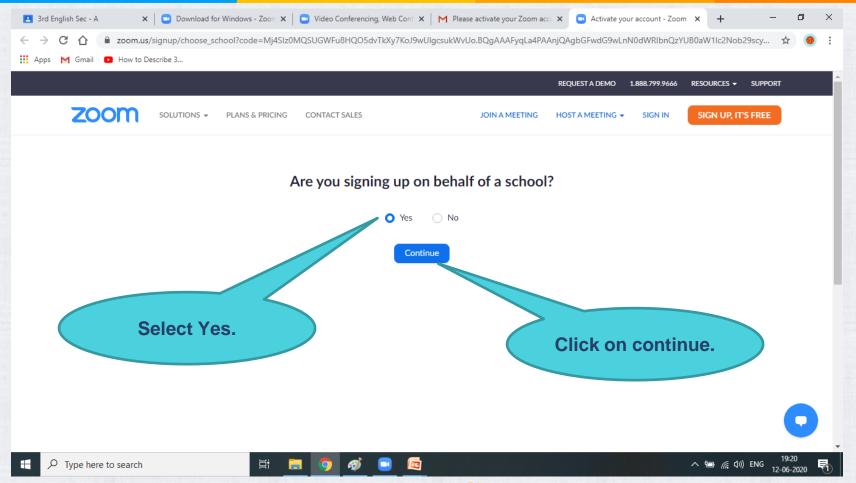

SCHOOL

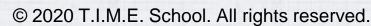

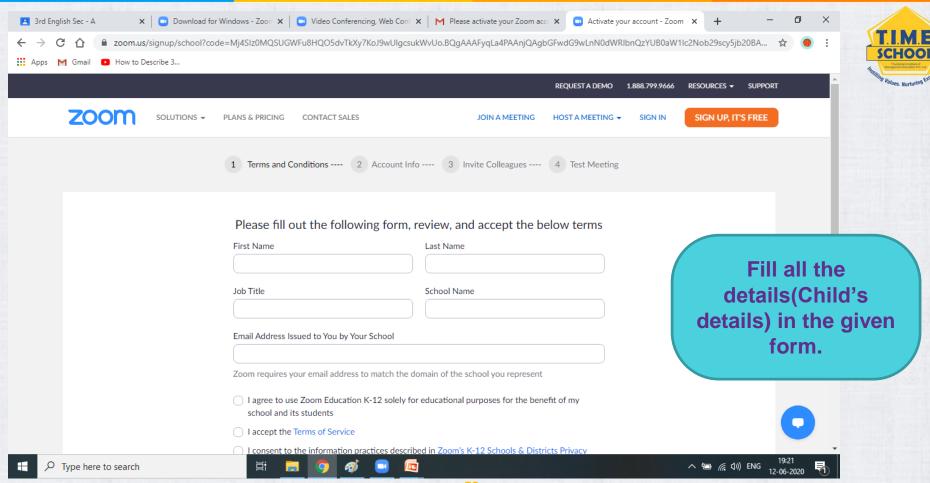

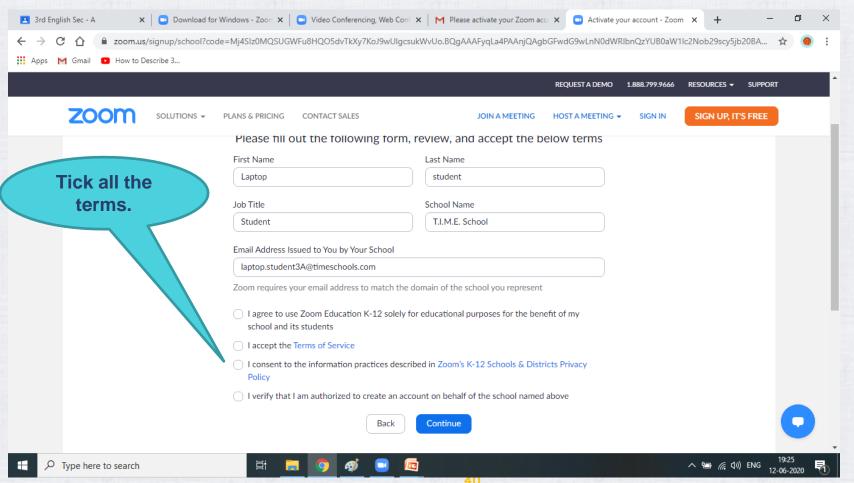

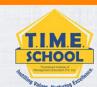

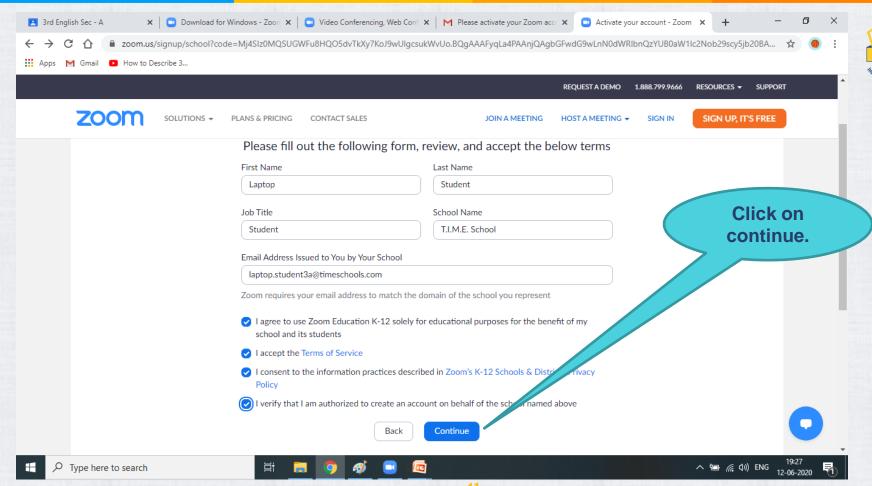

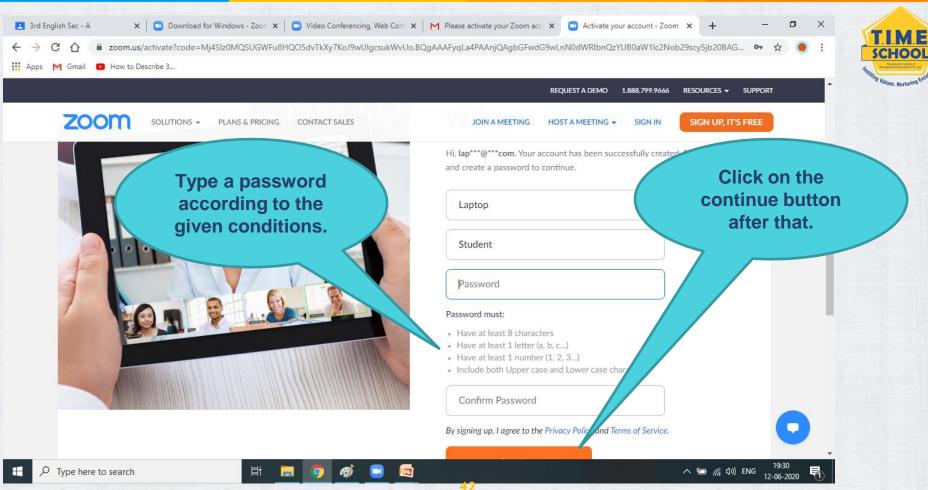

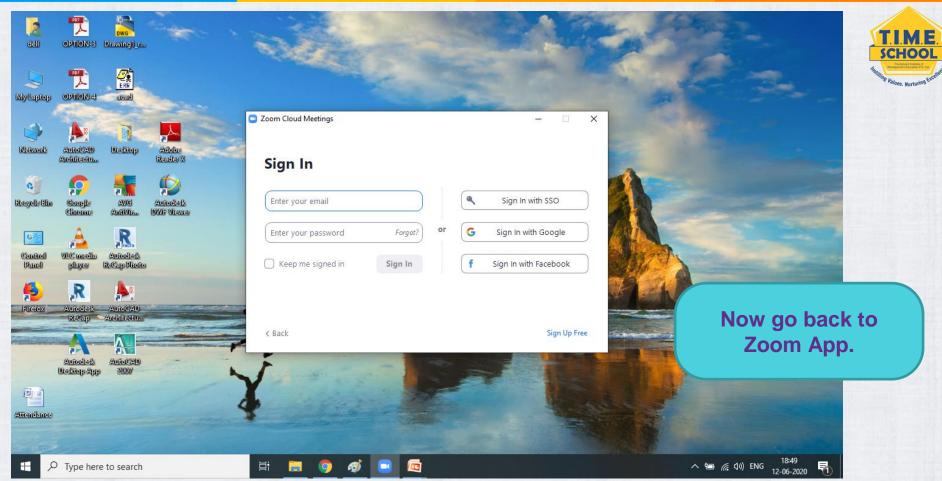

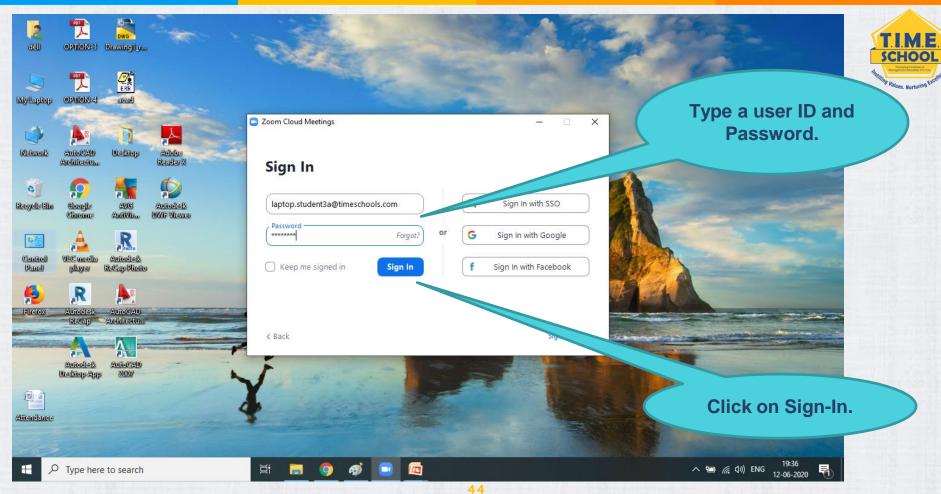

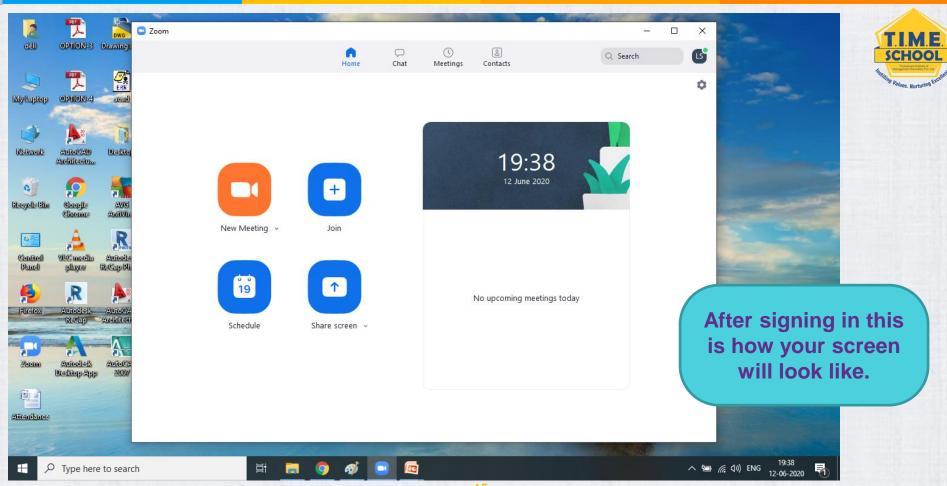

© 2020 T.I.M.E. School. All rights reserved.

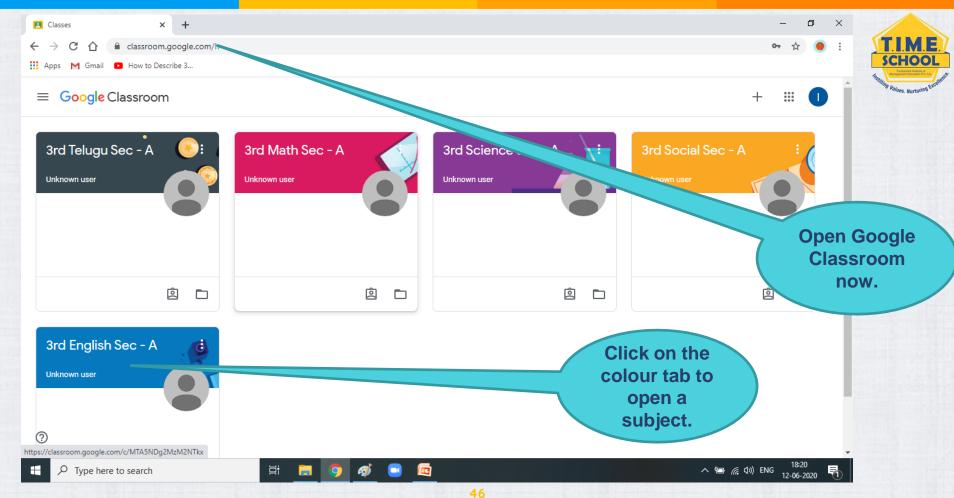

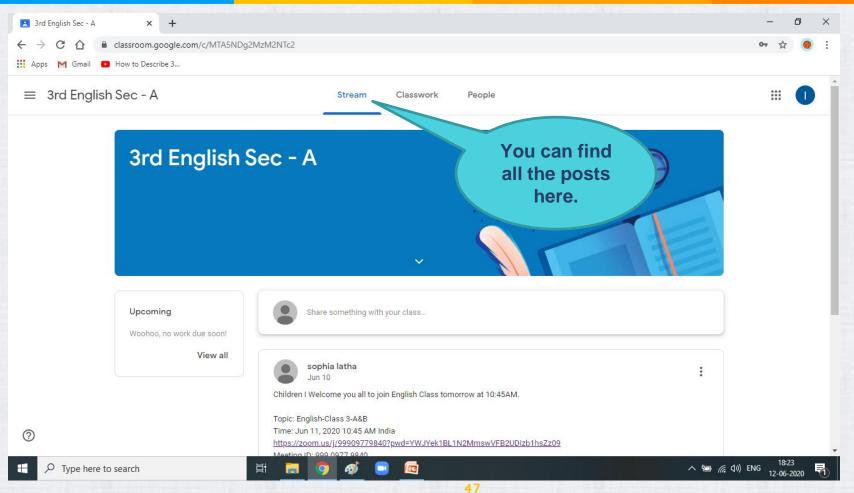

SCHOOL

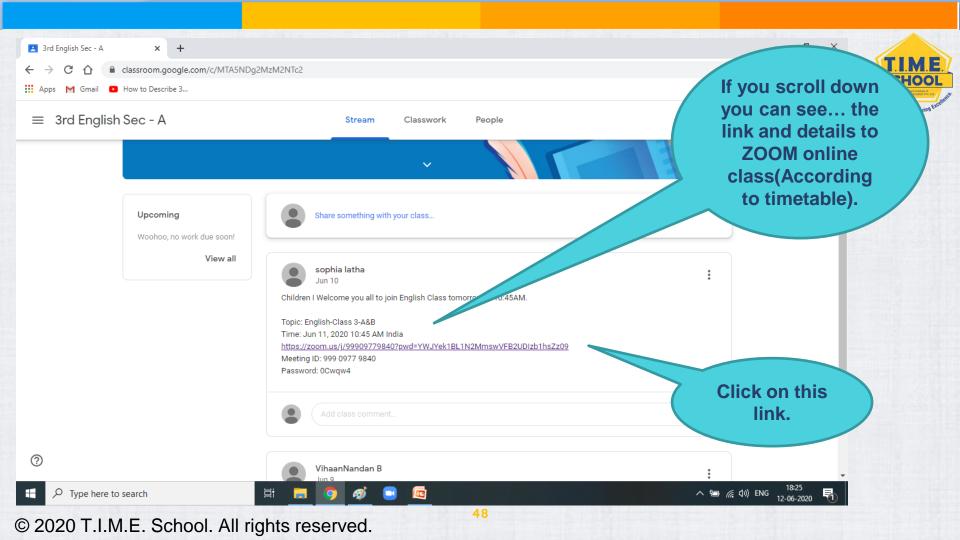

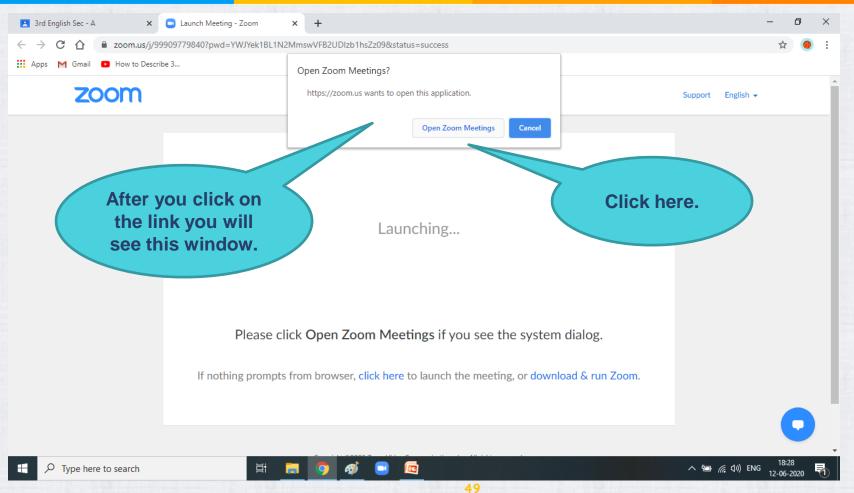

SCHOOL

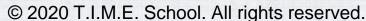

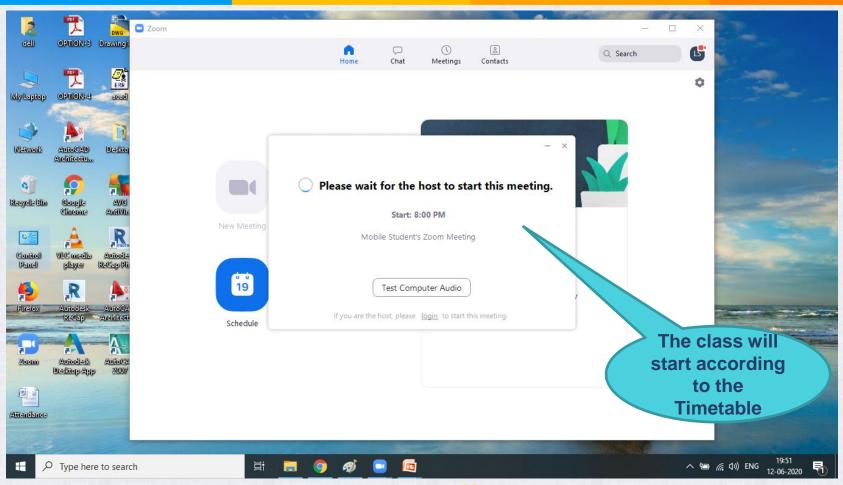

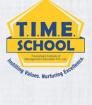

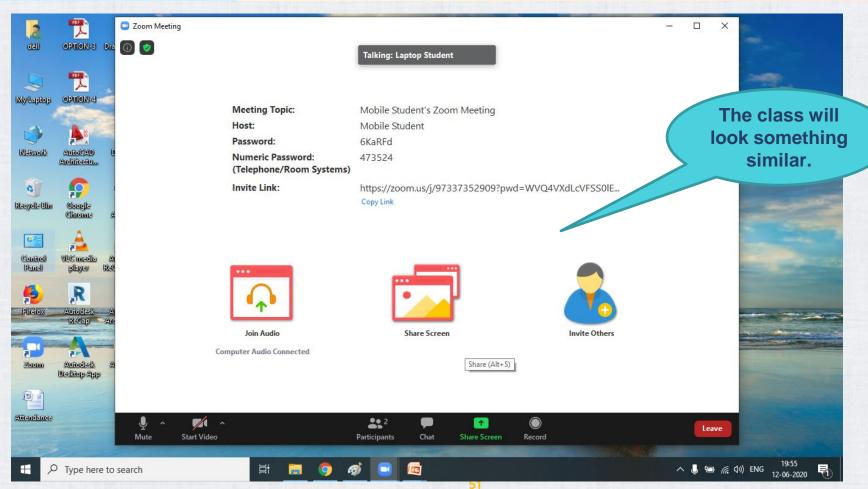

T.I.M.E.

SCHOOL

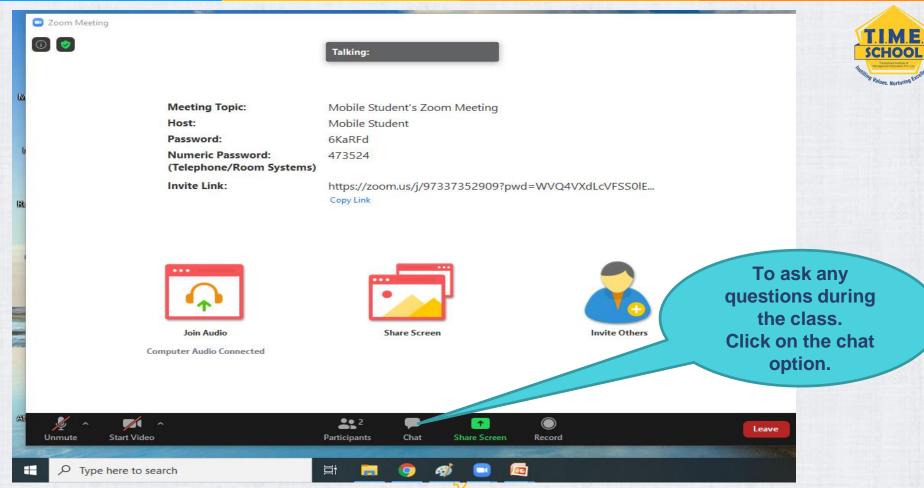

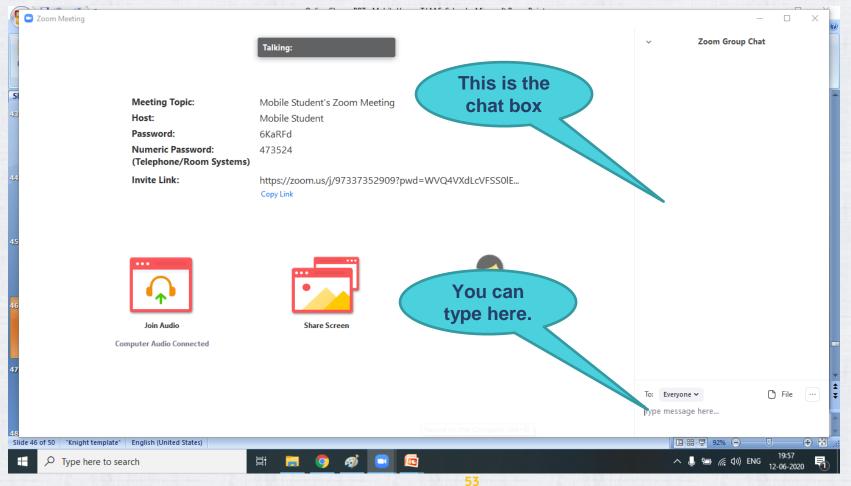

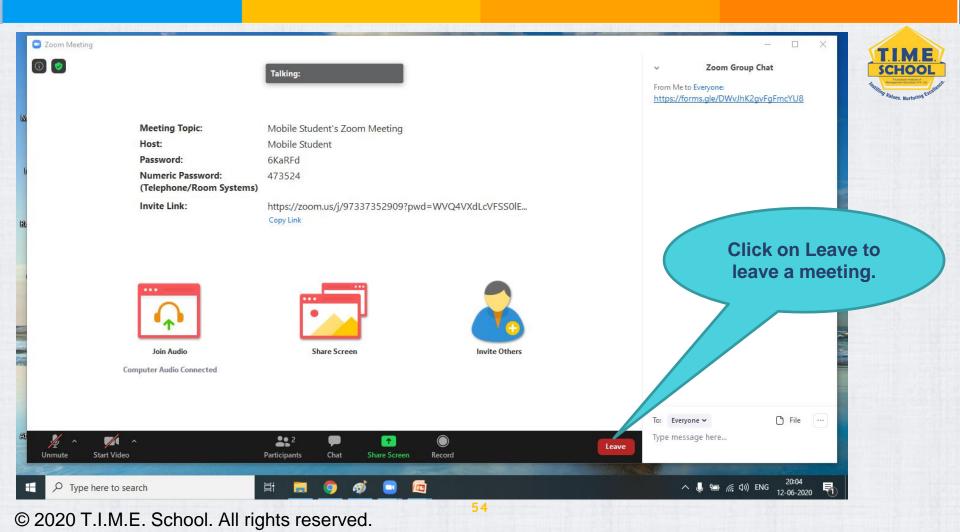

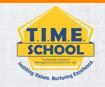

Hope everything is clear parents. Let us have a smooth online classes by following the instruction given. T.I.M.E. School.

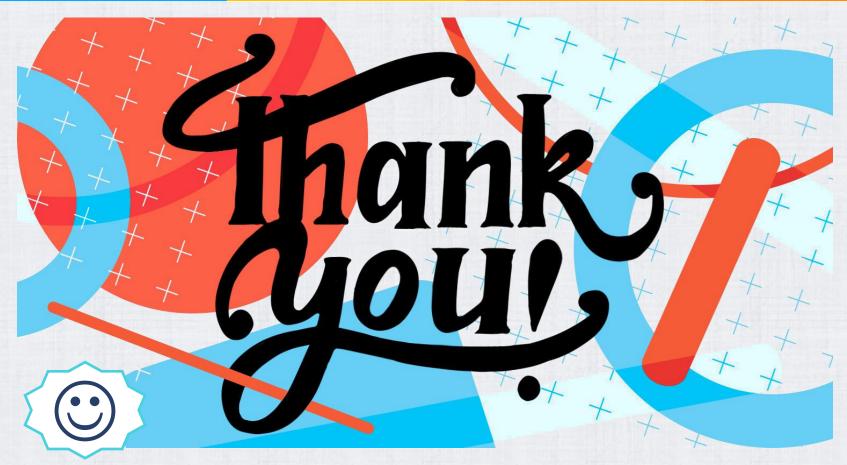

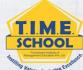